# Simulation of Traditional and Proposed Switched Inductor Buck Boost Converter Connected with Photovoltaic Module by Simulink / Matlab for Analysis, Comparison and Results<br>Anwarul M Haque, Dr. Swati Sharma, Devendra Nagal

**Abstract**— the role of power electronics converter is very important in the photovoltaic (PV) systems. The inductor of traditional buck boost converter is replaced by switched inductor circuit consists of two inductor and three diodes. Buck Boost converter is used to boost the photovoltaic voltage at the required high level to extract the maximum power from the photovoltaic module. The simulation of the photovoltaic array is realized with SIMULINK block. The temperature and the irradiance are specified. The Simulink model uses a current source, voltage source and the value of the resistance in series and parallel of the PV. The number of modules in series and parallel are set. The result is used for the Simulink block as a current source to obtain the voltage and current delivered from PV. It is observed observed that the buck boost converter is able to track the maximum power of PV by variation of its duty cycle. Increasing the load resistance PV still deliver power near maximum point. At the load side the output voltage is increased depends on the load conditions. The PV module gives the maximum power, voltage and current independent of the load.

—————————— ——————————

**Index Terms—** photovoltaic array, PV module, tradional converter, proposed converter, switched inductor, irradiation, Simulation, comperision & results

#### **1 INTRODUCTION**

he role of power electronics converter is very important in the PV systems. The inductor of traditional buck boost converter is replaced by switched inductor circuit consists of two inductor and three diodes. Buck Boost converter is used to boost the photovoltaic voltage at the required high level to extract the maximum power from the photovoltaic module. The simulation of the photovoltaic array is realized with SIM-ULINK block. The temperature and the irradiance are specified. The Simulink model uses a current source, voltage source and the value of the resistance in series and parallel of the PV. The number of modules in series and parallel are set. The result is used for the Simulink block as a current source to obtain the voltage and current delivered from PV. [6], [7], [13], [15] T

Simulink is a software package for modelling, simulating, and analysing dynamical systems. It supports linear and nonlinear systems, modelled in continuous time, sampled time, or a hybrid of the two. Systems can also be multi rate, i.e., have different parts that are sampled or updated at different rates. Simulink includes a comprehensive block library of sinks, sources, linear and nonlinear components, and connectors. We can also customize and create our own blocks.

Models are hierarchical, the models are built using both top-down and bottom-up approaches the system can viewed at a high level, then double-click on blocks to go down through the levels to see increasing levels of model detail. This approach provides insight into how a model is organized and how its parts interact. Matlab and Simulink are integrated; we can simulate, analyse, and revise our models in either environment at any point. [2]

#### **1.1 Simpower System Block Set**

The Power System Block Set provides tools for modelling and

simulating electrical power systems within Simulink using the standard notations for electrical circuits. Its block library contains blocks that represent standard components found in electrical power net - works. It is easily to incorporate electrical systems and controllers into complex system models. The blocks in the Power System Block Set provide methods that interpret diagram connectivity in a topological manner. This capability allows us to model electrical systems without worrying about the directionality of signals and currents. We can create electrical Simulink diagrams on the computer just as we would be on paper. [3], [5], [8], [9] mics converter is very important in<br>
simulating electrical power system<br>
nductor of traditional buck boost<br>
standard notations for electrical city<br>
switched inductor circuit consists<br>
tains blocks that represent standard<br>

> The block set libraries contain models of typical power equipment such as transformers, lines, machines, and power electronics. These models are proven ones coming from textbooks, and their validity is based on the experience of the Power Systems Testing and Simulation Laboratory of Hydro-Quebec, a large North American utility located in Canada. These blocks set are capable for modelling a typical electrical grid. [2]

> The Power System Block set is completely integrated with Simulink at the block level. Combining Power System and other Simulink blocks creates a unique environment for multidomain modelling and controller design. This environment allows the combination of electrical, power-electronic, mechanical, hydraulic, and other systems models. [4]

> For time-domain simulation, the Power System Block set takes advantage of Simulink's powerful variable- step integrators and zero-crossing detection capabilities to produce highly accurate simulations of power system models. In addition, we have access to all of the block building and masking features, allowing us to build more complex components from electrical

## **2 SIMULATION OF THE PHOTOVOLTAIC ARRAY**

The simulation of the photovoltaic array is realized with Simulink block. The MATLAB model of the photovoltaic array is based from [5]. The input parameters required for the models are:

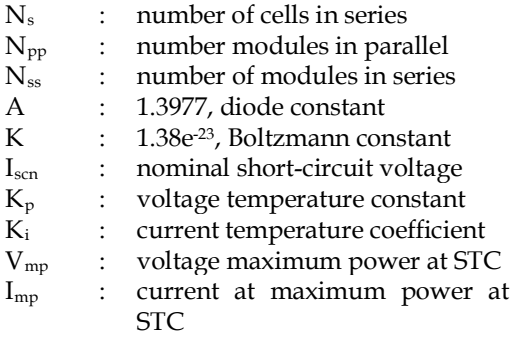

The model of the photovoltaic array has been implemented in Simulink as shown in Figure 1. The temperature and the irradiance are specified. [12] The simulation allows having the curve I-V and P-V characteristics. The Simulink model uses a current source, voltage source and the value of the resistance in series and parallel of the PV. The number of modules in series and parallel are set with Nss and Npp. The Im result is used for the Simulink block as a current source to obtain the voltage and current delivered from PV. [11] [14]

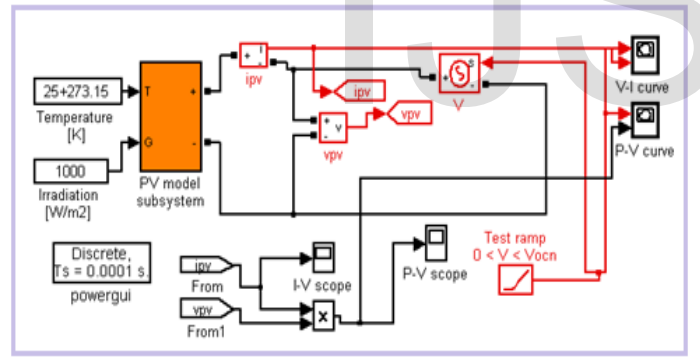

Fig. 1. Simulink diagram for the model of the photovoltaic array/module

Figure 2 is the representation block of the PV that can be used with different power circuits in Simulink. It can be noted that the inputs of the PV are the irradiation and temperature the outputs are the voltage and the current.

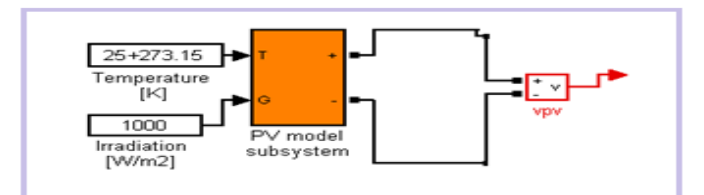

Fig. 2. Simulink block of the photovoltaic array / module

The Figure 3 shows the mask interface of this PV model. The input parameter for this model is the photovoltaic current. The variation of the current from the photovoltaic varies the photovoltaic output voltage. The Simulink model is derived from the model described in [1], [10].

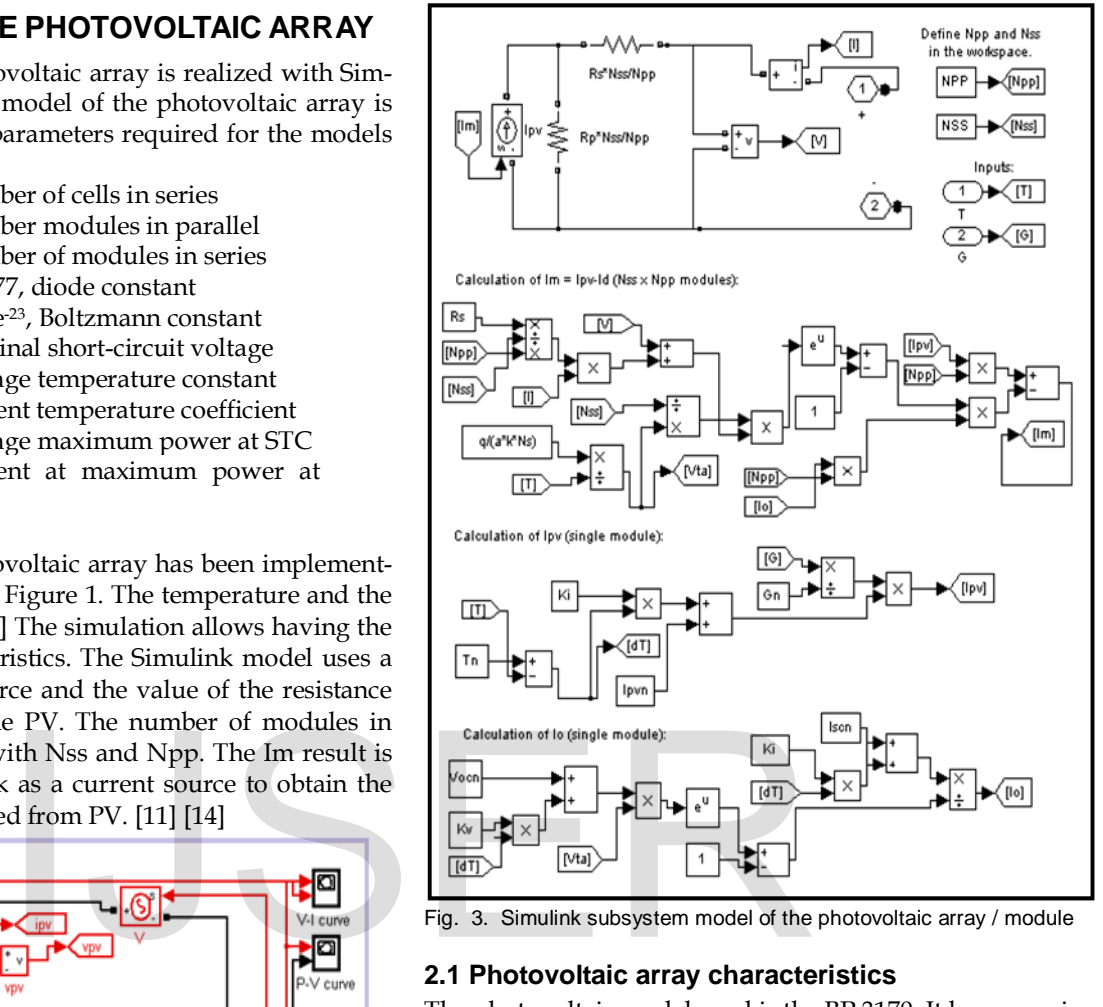

Fig. 3. Simulink subsystem model of the photovoltaic array / module

#### **2.1 Photovoltaic array characteristics**

The photovoltaic model used is the BP 3170. It has a maximum power output 170 W. The data sheet of the PV is given in appendix. The table 1 gives the characteristic of the module BP 3170 at STC 25C.In this simulation I-V and P-V characteristics of the PV are simulated only for one module. That means here value of NSS and NPP are taken 1. Simulation results are shown in Figure 4.

TABLE 1 PV MODULE BP 3170 DATA SHEET VALUES AT STC

| <b>Short circuit current <math>I_{sc}</math></b> | 5.2A |
|--------------------------------------------------|------|
| Current at maximum power point Impp              | 4.75 |
| Voltage at maximum power point                   |      |
| Open circuit voltage $V_{oc}$                    | 44 Z |
| Number cells in series ns                        | 72   |

In Figure 4(a), the characteristics current-voltage of the PV module BP 3170 is shown. It can be noted that the maximum current output is 4.75A and the maximum voltage is 35.8 V. They are the same as the values given from the manufacturer in Table 1. Figure 4(b) is the power versus voltage curve of the BP 3170. It can be noted that the maximum power of the single module is 170 W. [11], [14]

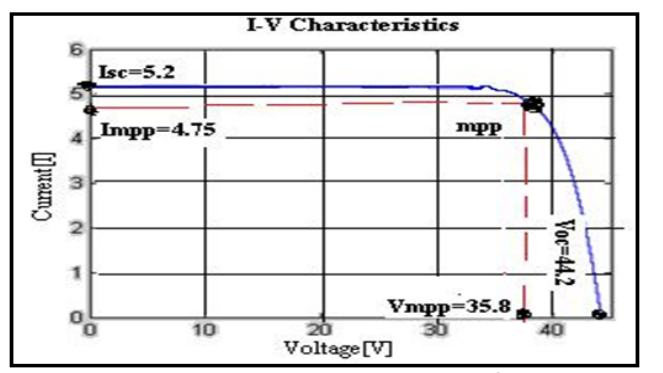

Fig. 4. (a) I-V curve of the BP 3170 module at  $T=25^{\circ}$ C and G=1000 W/m2

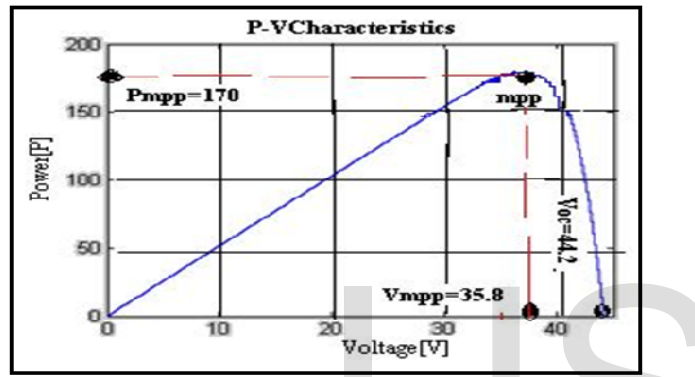

Fig. 4. (b) P-V curve of the BP 3170 module at  $T=25^{\circ}$ C and  $G=1000$ W/m2

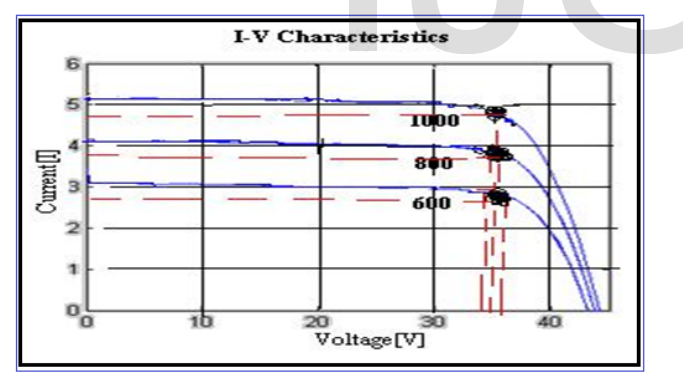

Fig. 5. (a) I-V curve of the BP 3170 module with variation in irradiation

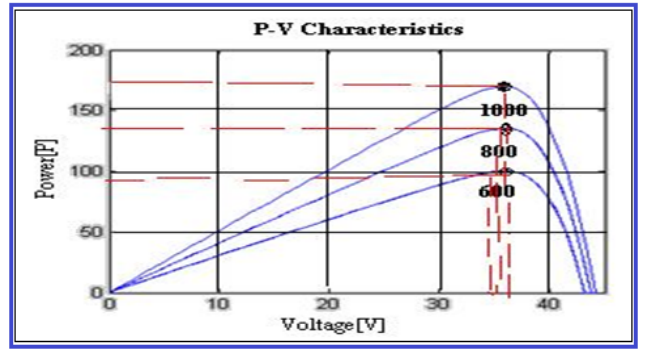

Fig. 5. (b) P-V curve of the BP 3170 module with variation in irradiation

## **2.2 Simulation of the PV with variation in irradiation**

In this case, the irradiance varies from 600, 800 and 1000 and the temperature is constant. The Simulink model in Figure 1 was used. The result in The Figure 5 (a) is the current- voltage curve, which shows that the current decreases significantly when the irradiance decreases. Figure 5 (b) is the powervoltage curve which shows that the maximum power of the PV decrease when the irradiance decreases.

# **3 SIMULATION OF BUCK BOOST CONVERTER**

Buck boost converter parameters taken for simulation are mentioned in Table 2.

TABLE 2 BUCK BOOST CONVERTER PARAMETERS

| Description                | Rating      |
|----------------------------|-------------|
| Inductor                   | $85\mu H$   |
| Capacitor                  | $300\mu F$  |
| <b>Resistive Load</b>      | $100\Omega$ |
| <b>Switching Frequency</b> | 10KHz       |

As demonstrated in this document, the numbering for sections upper case Arabic numerals, then upper case Arabic numerals, separated by periods. Initial paragraphs after the section title are not indented. Only the initial, introductory paragraph has a drop cap. IJSER

#### **3.1 Traditional buck boost converter Vs switched inductor buck boost converter**

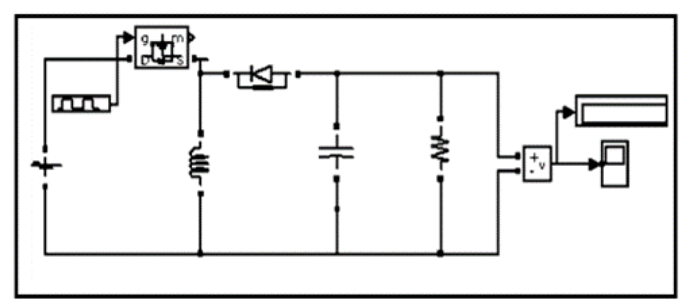

Fig. 6. Simulink diagram of traditional buck boost converter connected with battery

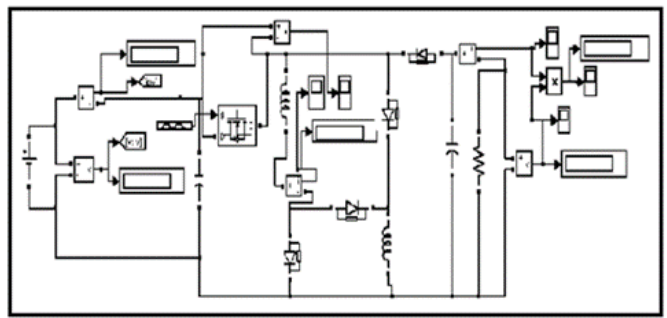

Fig. 7. Simulink diagram of switched inductor buck boost converter connected with battery

#### **3.1.1 Simulation Results**

From the Table 3 we can see that for same parameter values and for the same input, output voltage of switched inductor buck boost converter is higher compared to the traditional buck boost converter.

TABLE 3 COMPARISON RESULTS FOR BOTH CONVERTERS

| Vdc<br>input(volt) | Duty<br>cycle<br>$(\%)$ | Vout (volt)<br>(Traditional<br><b>Buck Boost</b><br>converter) | Vout(volt)<br>(Switched inductor<br><b>Buck Boost converter)</b> |
|--------------------|-------------------------|----------------------------------------------------------------|------------------------------------------------------------------|
| 35                 | 40                      | $-103.3$                                                       | $-137.7$                                                         |
| 35                 | 45                      | $-115.9$                                                       | $-154.3$                                                         |
| 35                 | 50                      | $-128.4$                                                       | $-170.4$                                                         |
| 35                 | 55                      | $-140.7$                                                       | $-186.4$                                                         |
| 35                 | 60                      | $-153.2$                                                       | $-201.2$                                                         |

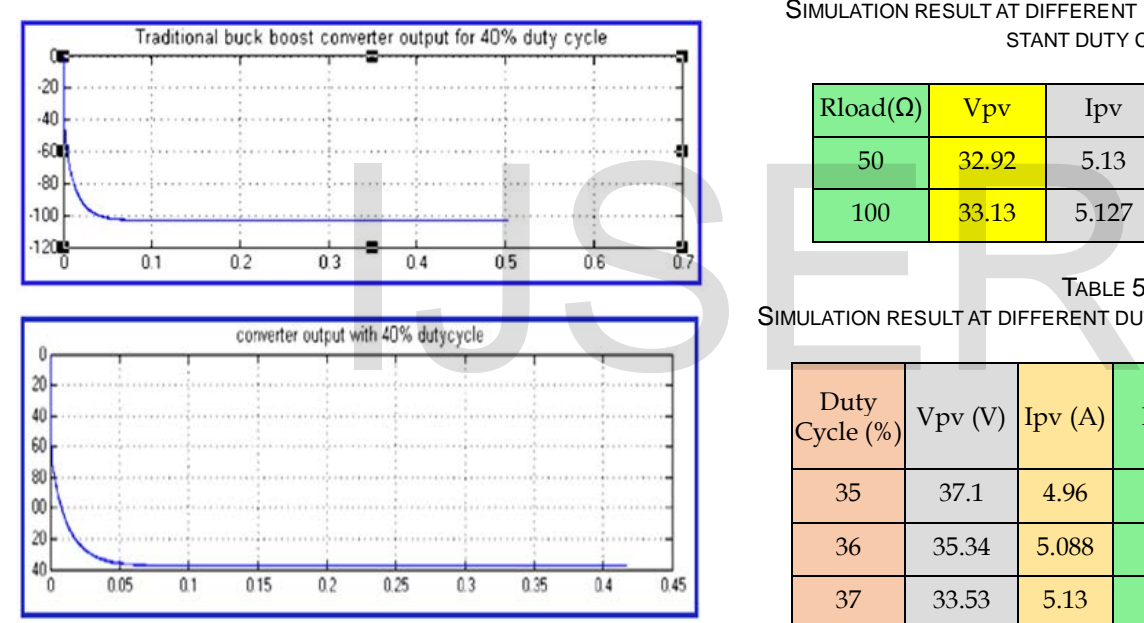

Fig. 8. Simulation results for buck boost converter

#### **3.2 Simulation of buck boost converter connected with photovoltaic module**

Two simulations are performed to test the performance of the photovoltaic module. The PV is set at irradiance equal to 1000 and temp.25oC. First simulation is run with constant resistive load and at different duty cycles table shows the results. Second simulation is run with fix duty cycle and at different resistive loads.

From the Table 5 we can see that the buck boost converter is able to track the maximum power of PV by variation of its duty cycle. From the table increasing the load resistance PV should still deliver power near maximum point (170W). At the load side the output voltage is increased depend on load conditions. The PV module gives the maximum power, voltage and current independent of the load. [3], [4]

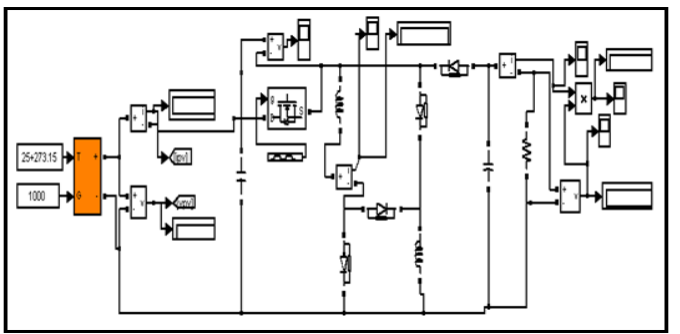

Fig. 9. Simulink block diagram of buck boost converter connected with PV module

#### **3.2.1 Simulation Results**

From the Table 5 we can see that at duty cycle 37% PV output power is 172.3W , therefore maximum power point is obtain near to the 37% duty cycle. At 37.2% duty cycle we get maximum power 170W from the photovoltaic module.

#### TABLE 4

SIMULATION RESULT AT DIFFERENT RESISTIVE LOAD, WITH CON-STANT DUTY CYCLE

| $Rload(\Omega)$ | Vpv   | Ipv   | Ppy   | Vdcout   |
|-----------------|-------|-------|-------|----------|
| 50              | 32.92 | 5.13  | 168.9 | $-85.49$ |
| 100             | 33.13 | 5.127 | 169.9 | $-120.3$ |

TABLE 5

SIMULATION RESULT AT DIFFERENT DUTY CYCLE, AT CONSTANT LOAD

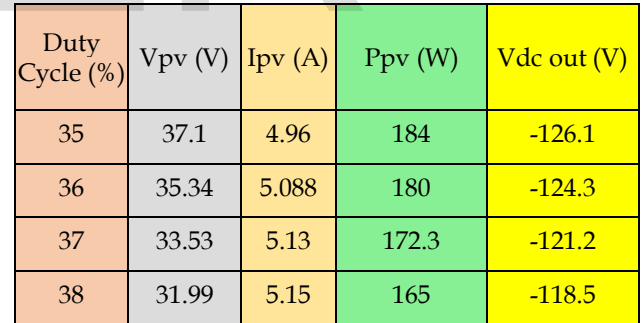

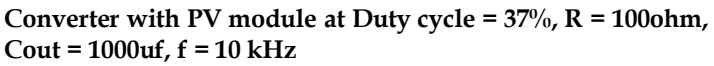

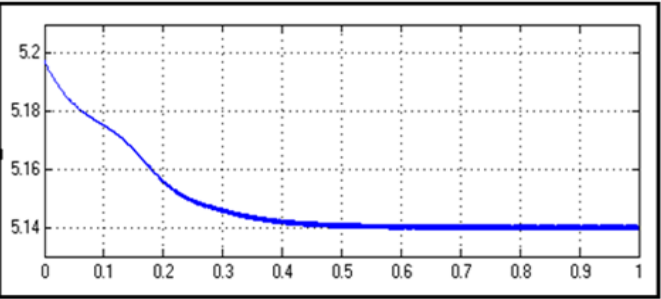

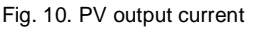

IJSER © 2015 [http://www.ijser.org](http://www.ijser.org/)

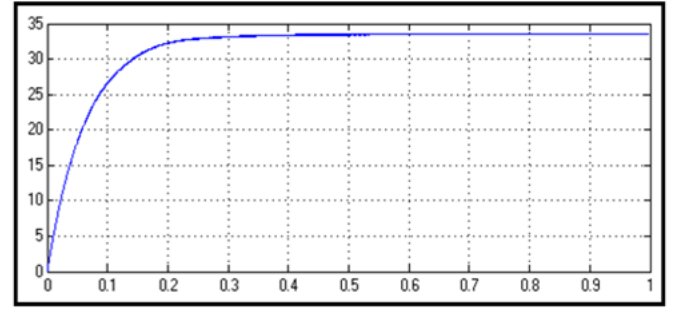

Fig. 11. PV output voltage

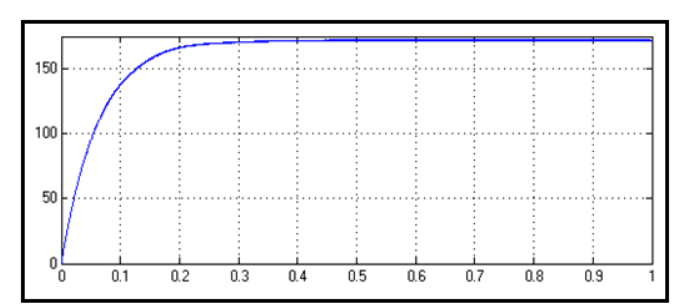

Fig. 12. PV output power

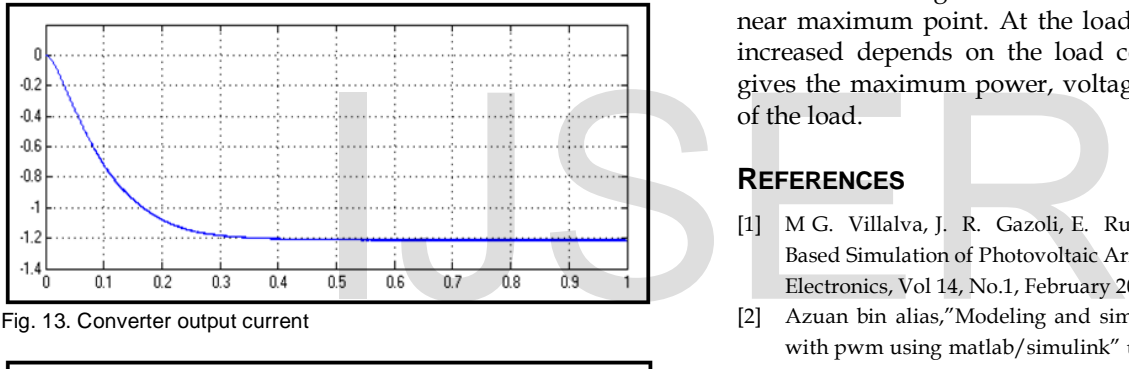

Fig. 13. Converter output current

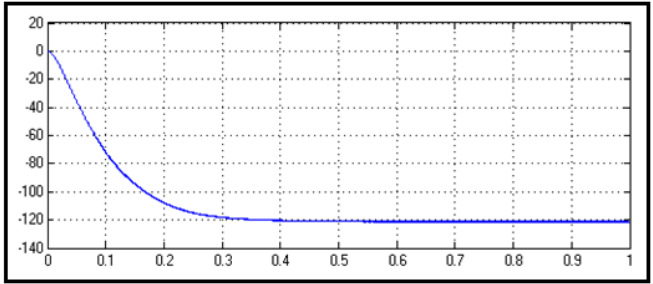

Fig. 14. Converter output voltage

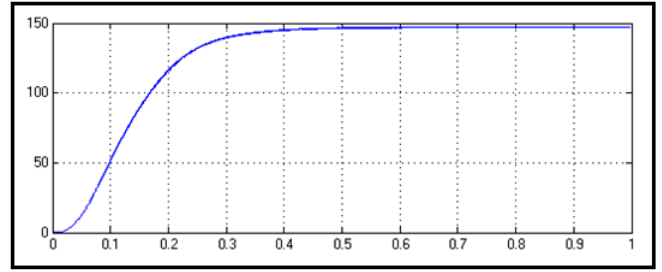

Fig. 15. Converter output power

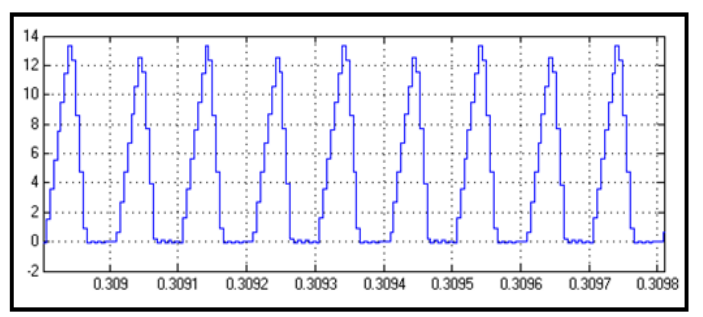

Fig. 16. Buck boost converter inductor current

#### **4 CONCLUSIONS**

Simulation results of PV module shows that the characteristic curves are equivalent to the curve given in manufacturer datasheet. Simulation results of both type of buck boost converter shows that the gain of the proposed buck boost converter is higher than the traditional buck boost converter. Buck Boost converter is simulated with photovoltaic module and results we have seen that by varying the duty cycle of the converter switch, maximum power from the PV module is extracted. Increasing the load resistance, PV still deliver power near maximum point. At the load side the output voltage is increased depends on the load conditions. The PV module gives the maximum power, voltage and current independent of the load.

#### **REFERENCES**

- [1] M G. Villalva, J. R. Gazoli, E. Ruppert F. "Modeling and Circuit-Based Simulation of Photovoltaic Arrays", Brazilian Journal of Power Electronics, Vol 14, No.1, February 2009.
- [2] Azuan bin alias,"Modeling and simulation of single phase inverter with pwm using matlab/simulink" university Malaysia Pahang, November, 2007.
- [3] Jordana Bratt, "Grid connected PV inverters: modeling and simulation" San Diego State University, May 2011.
- [4] A R. Sudharshan Kaarthik Nayan Kumar Dalei R. Vigneshwaran Rabinarayan Das "Modeling, simulation and implementation of low power photovoltaic energy conversion system", National Institute of Technology Rourkela, May 2010.
- [5] Marcelo Gradella Villalva, Jonas Rafael Gazoli, Ernesto Ruppert Filho, "Comprehensive Approach to Modeling and Simulation of Photovoltaic Arrays. IEEE Transactions on Power Electronics, Vol. 24, No. 5, May 2009.
- [6] Falinirina F. Rakotomananandro. "Study of Photovoltaic System", The Ohio State University, 2011
- [7] Dr. B. D Sharma, performance of solar power plants In India, Central Electricity Regulatory Commission, New Delhi, February 2011.
- [8] Anwarul M Haque, Dr Rahul Dubey "Emerging Trends in Power Electronics and Power System" published in NCEVT'12, April-2012
- [9] Anwarul M Haque, Dr Rahul Dubey "Power Electronics A Revolutionary Technology for Engineers and Researchers" PEPCCI-2013, ISBN- 978-81-923462-1-2, January-2013
- [10] Anwarul M Haque, Mohammadshafi V Makwana, Dr Rahul Dubey "Solar Power: An Ever-lasting Non-conventional Energy Resource" NCIET-2014 National Conference for Innovation in Enginnering

International Journal of Scientific & Engineering Research, Volume 6, Issue 11, November-2015 1120 ISSN 2229-5518

&Technology, January-2014

- [11] Anwarul M Haque, Mahesh Vadhwaniya, Mohammadshafi V Makwana "Evolution of power Electronics Engineering" PEES-2012 organized by Chitkara University, Punjab, India & school of Engineering & Built Environment, Glasgow Caledonian University, Scotland, October 2012
- [12] Anwarul M Haque, Devendra Nagal, Dr. Swati Sharma "Photovoltaic system: A source to Harness Solar Energy" selected for publication in International Conference on Emerging Trends in Scientific Research,(ICETSR-2015) December 2015
- [13] Anwarul M Haque, Devendra Nagal, Dr Swati Sharma "Power Electronics Interface for PV Systems" selected for publication in International Journal of Larest Technology in Engineering, Management & Applications (IJLTEMA) ISSN 2278-2540, December 2015
- [14] Anwarul M Haque, Devendra Nagal, Dr Swati Sharma "usage of power electronics for maximum power point tracking in photovoltaic (pv) systems", selected for publication in International Conference-Research Design & Development in Enginnering-Engineering Management & Sciences, January 2016
- [15] Anwarul M Haque, Dr Rahul Dubey "Solar Energy: An Eternal Renewable Power Resource" International Journal of Advanced Research in Electrical, Electronics and Instrumentation Engineering (IJAREEIE) Volume – 3, Issue – 2 ISSN (Print): 2320-3765 ISSN (Online): 2278 8875 pp: 7344-7351, February 2014
- *Anwarul M Haque, currently pursuing PhD degree program in Electrical Enginnering Department, Jodhpur National University, Jodhpur, Rajasthan, India. E-mail[: haqueanwarul@yahoo.co.in](mailto:haqueanwarul@yahoo.co.in)* ursuing PhD degree program in Electrical<br>pur National University, Jodhpur, Raja-<br><u>rul@yahoo.co.in</u><br>fessor, PhD Coordinator and Guide, Elec-<br>Jodhpur National University, Jodhpur,<br>i.sharma15@gmail.com<br>essor, Electrical Engin

————————————————

- *Dr Swait Sharma, Associate Professor, PhD Coordinator and Guide, Electrical Engineering Department, Jodhpur National University, Jodhpur, Rajasthan, India E-mail: er.swati.sharma15@gmail.com*
- *Devendra Nagal, Assistant Professor, Electrical Engineering Department, Jodhpur National University, Jodhpur, Rajasthan, India. E-mail: devendra.nagal@gmail.com*